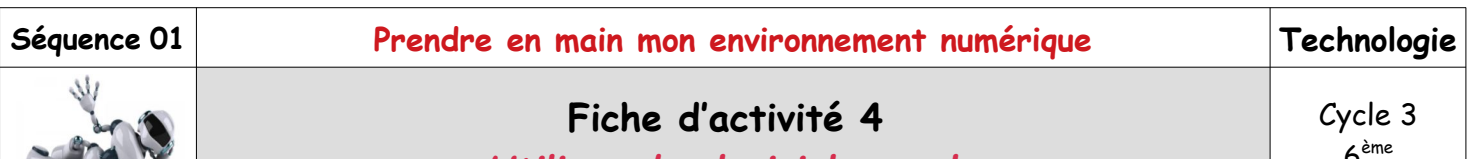

# *Utiliser des logiciels usuels*

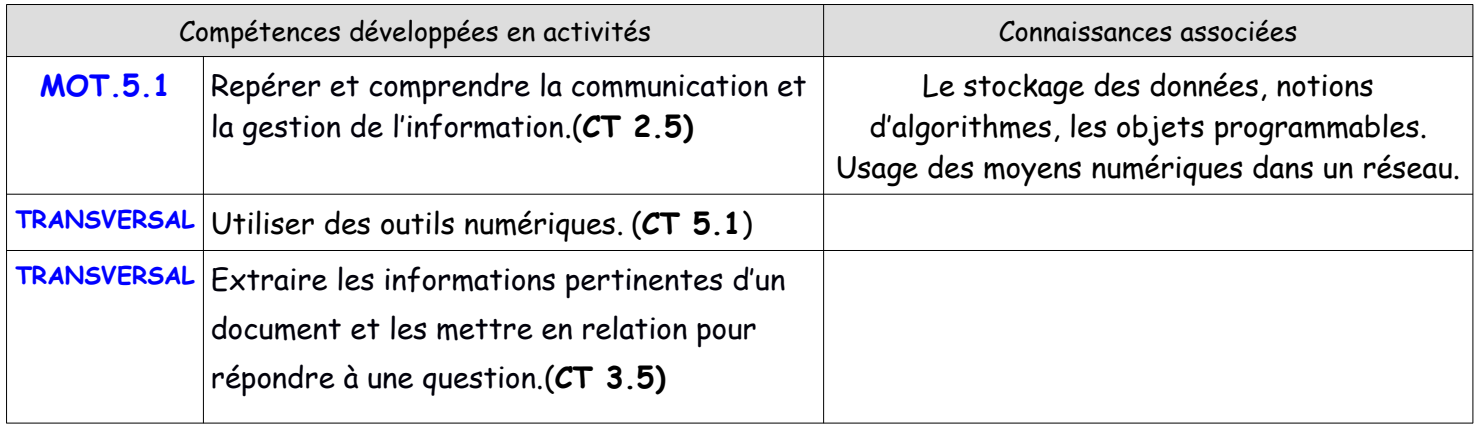

#### **Mise en situation** *Illustration*

Une famille vient d'emménager dans la ville de Roye et les enfants vont être scolarisés au collège Louise Michel.

Ils désirent découvrir l'environnement du collège *(zone de commerce,*

*habitation, élevage, culture, transport ...)* pour y accéder. Une fois les

informations récoltées et stockées sous forme numérique, les enfants de cette famille doivent réaliser le compte rendu de cette recherche en localisant les différentes zones.

## **Question directrice** : Comment utiliser un logiciel pour réaliser un compte rendu de cette localisation ?

### **A/ Utiliser un navigateur et un moteur de recherche**

*Utiliser le réseau Internet :* Un **logiciel** de navigation (ou navigateur) permet de visualiser à l'écran le contenu de sites internet. Il permet, par exemples, d'accéder à l'ENT ou de faire des requêtes au moyen de moteurs de recherche et de **mots-clés**.

#### *Utiliser un moteur de recherche :*

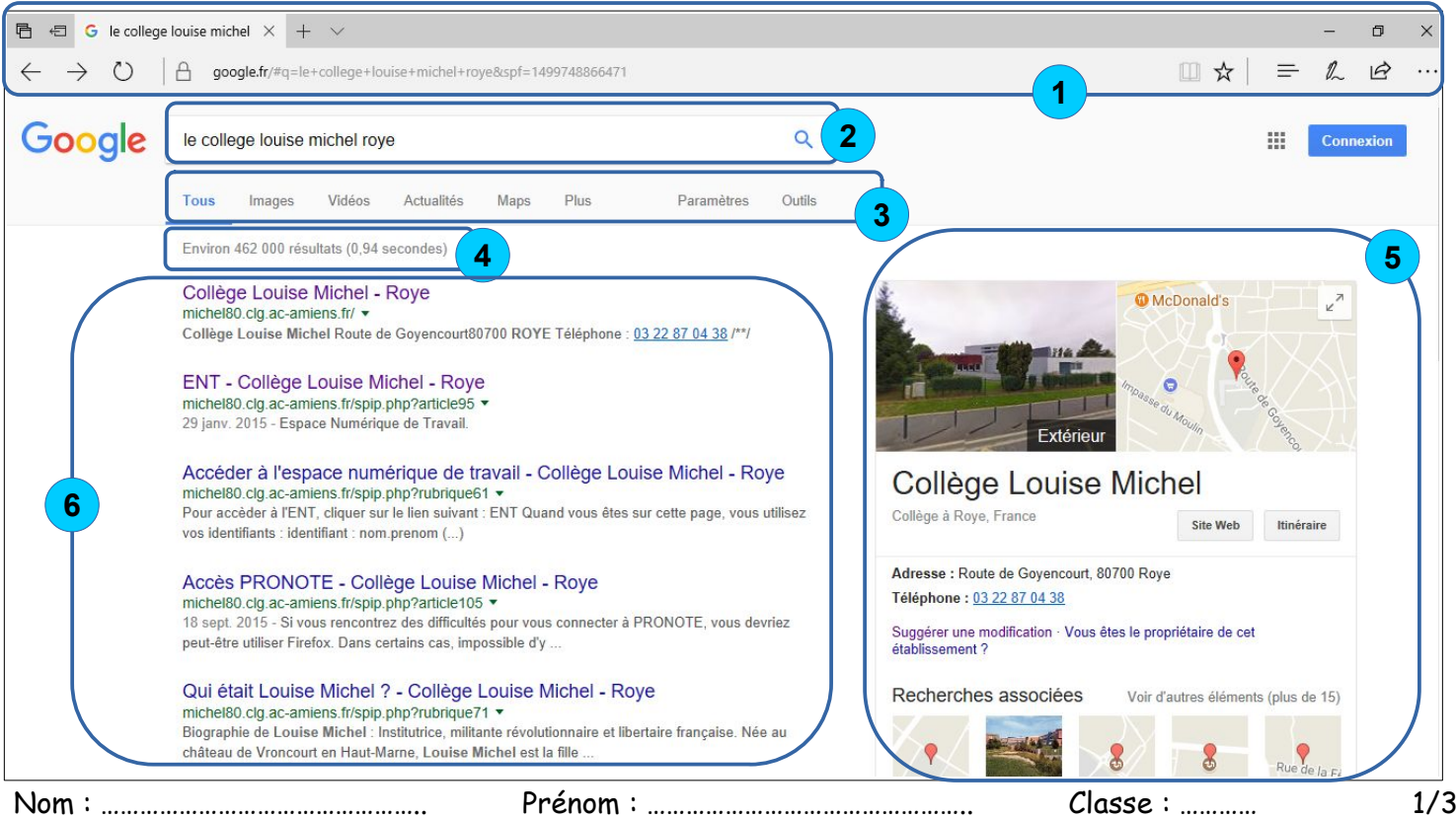

En regardant la page de recherche de la page précédente, vous devez relier les repères (chiffres) aux noms des différentes zones :

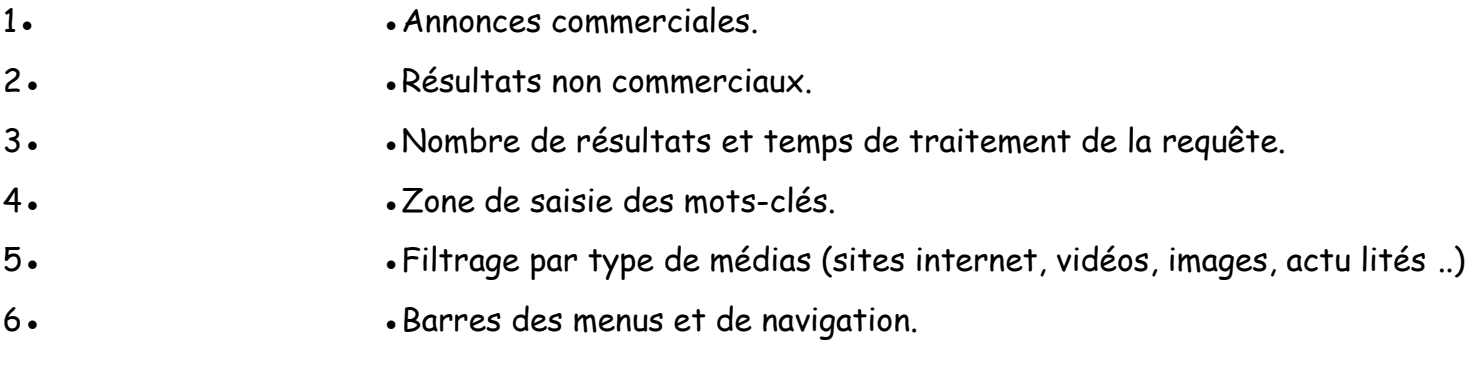

# **B/Utiliser des logiciels usuels**

**Un logiciel d'application** (« logiciel » dans le langage courant) permet à un utilisateur de créer des documents répondant à ses besoins. Les logiciels usuels au collège sont :

………………………………………………………………………………………………………………………………………………………………………………… ………………………………………………………………………………………………………………………………………………………………………………… …………………………………………………………………………………………………………………………………………………………………………………

En fonction des informations données par l'enseignant, détermine le logiciel qui te semble le plus adapté à la rédaction du compte rendu sur l'étude de l'environnement du collège. Justifie ta réponse.

………………………………………………………………………………………………………………………………………………………………………………… …………………………………………………………………………………………………………………………………………………………………………………

Le logiciel de …………………………………….**,** par exemple**,** permet de créer des documents contenant principalement du texte. On peut y insérer des images ou des tableaux.

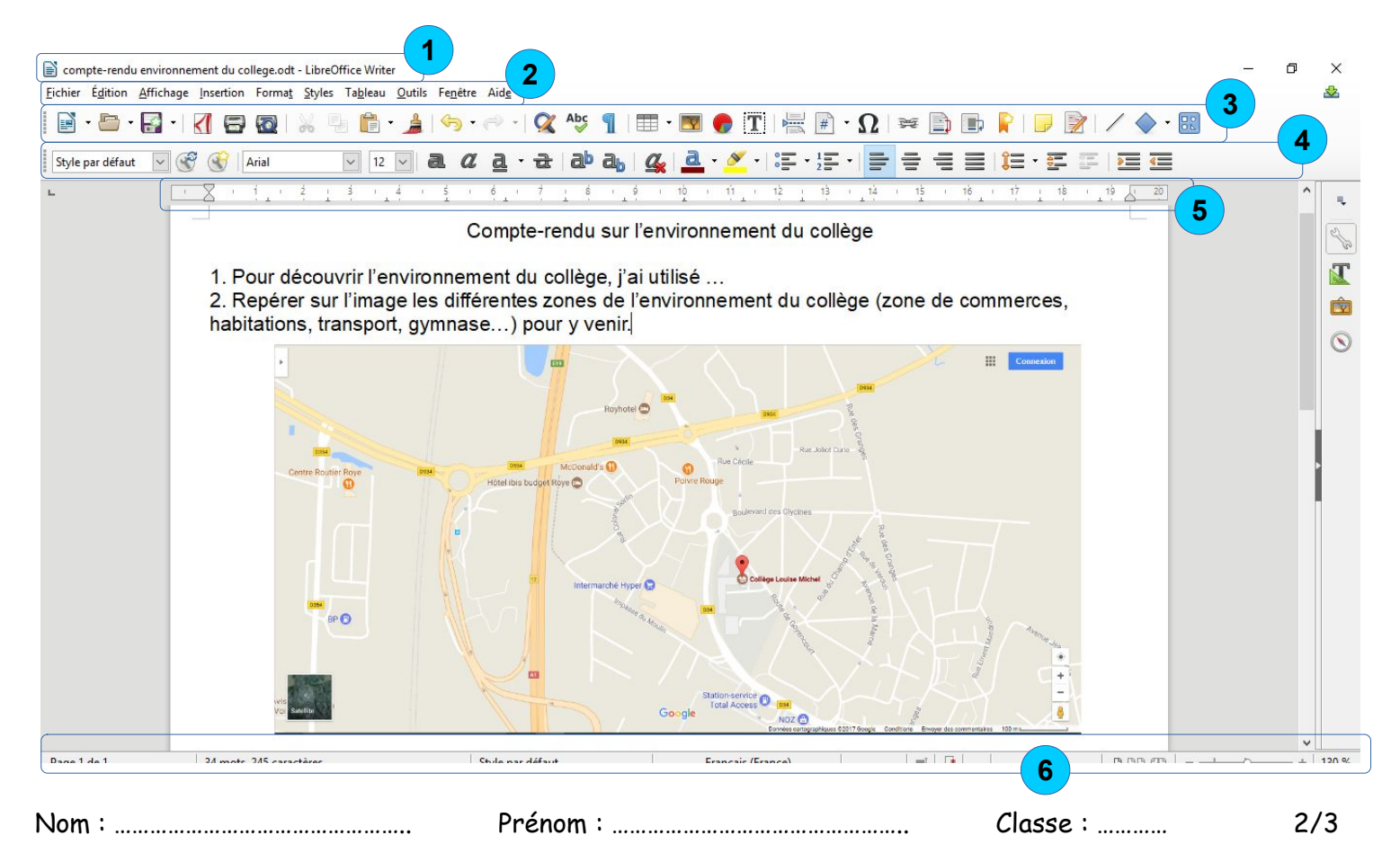

En regardant la copie d'écran de la page précédente, vous devez reporter les repères (chiffres) qui correspondent aux noms et définitions suivantes :

**…. ► Barre des menus :** Permet l'accès à l'ensemble des fonctionnalités du logiciel.

**…. ► Barre d'état :** Donne des informations sur le fichier en cours d'utilisation.

**…. ► Barre de titre :** Indique le nom du logiciel et le nom du fichier utilisé.

**…. ► Barre de formatage :** Permet de mettre en forme des textes (souligné, taille des caractères, etc.)

**…. ► Barre d'outils :** Permet un accès direct à des fonctionnalités.

**…. ► Règles :** Permettent la mise en forme des paragraphes et des dimensions des objets insérés dans le document.

# **Travail à faire :**

En utilisant un ordinateur tu vas réaliser le compte rendu de cette recherche en fonction de tes investigations et des indications du professeur.

Tu vas donc faire découvrir l'environnement du collège *(zone de commerce, habitation, élevage, culture, transport ...)*

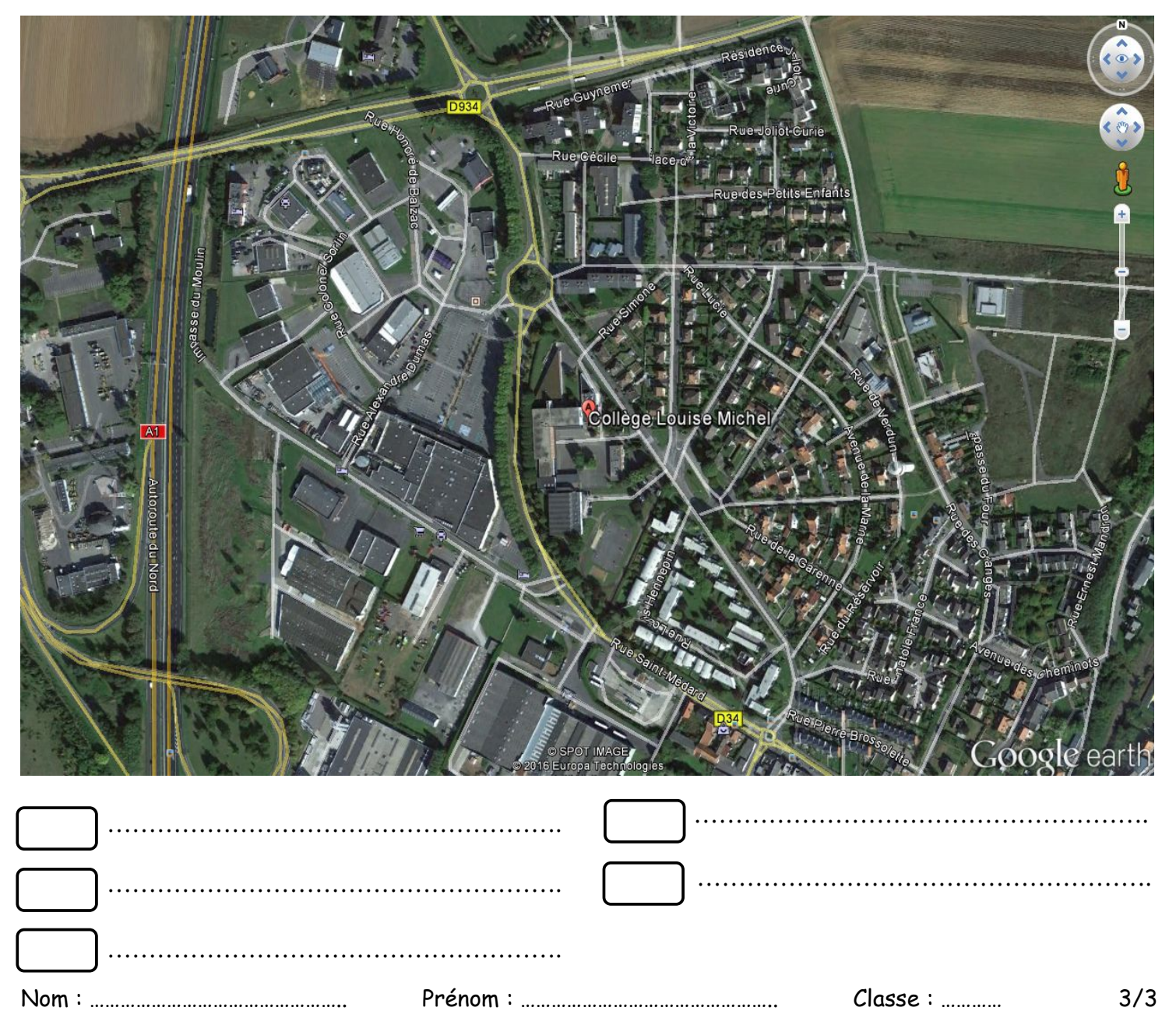